# IMMS-CI-HW

## Interface de programmateur IMMS

**Instructions d'installation**

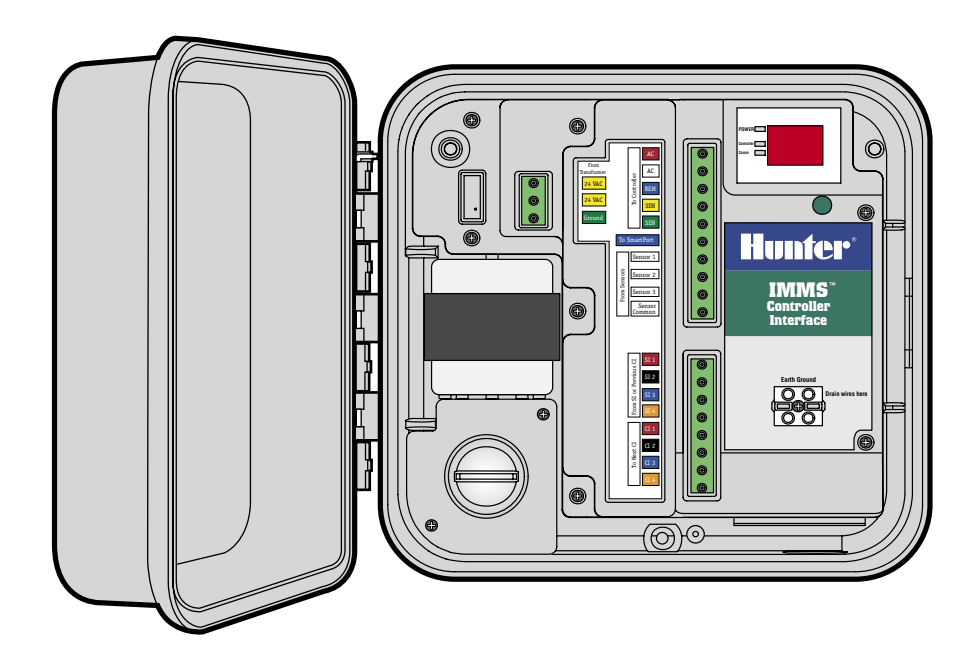

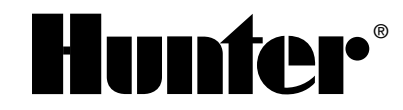

#### 

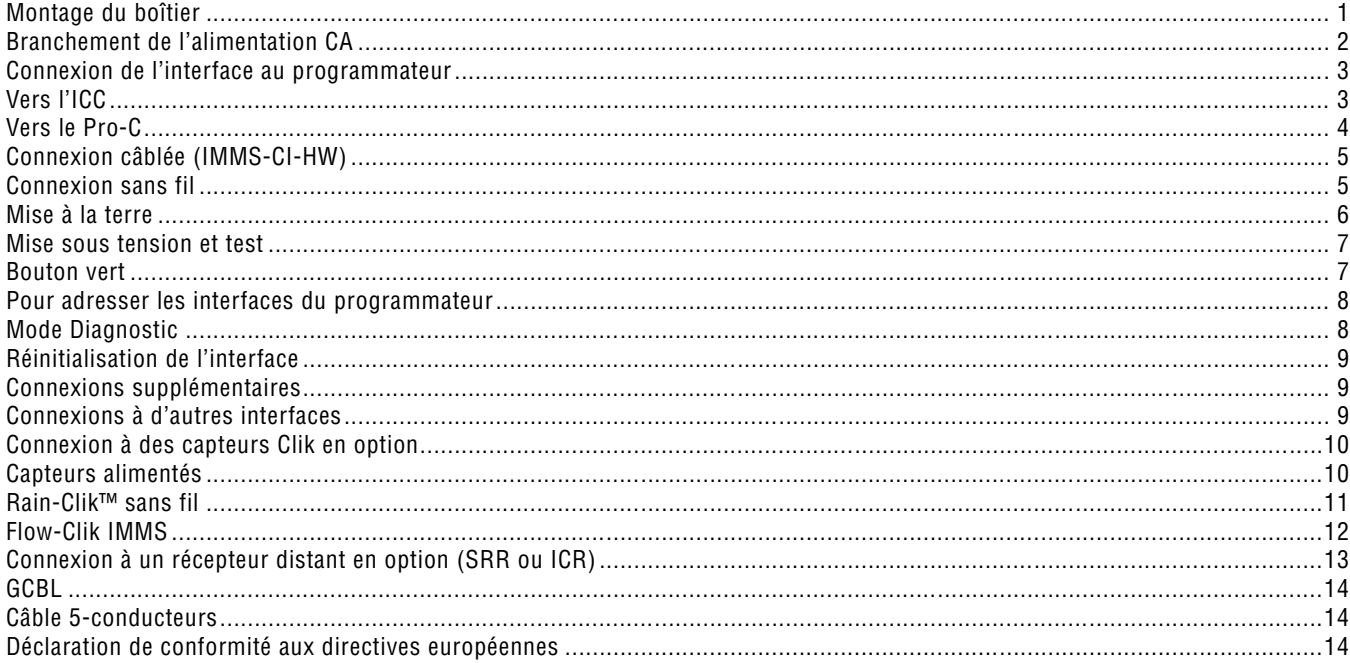

### <span id="page-2-0"></span>**MONTAGE DU BOÎTIER.**

Choisissez un emplacement sec et plat sur un mur bien placé à<br>l'intérieur ou à l'extérieur et à l'abri des arroseurs. Fixez votre interface sur ce mur, avec l'aide des vis fournis se trouvant dans le boîtier. La température ambiante de fonctionnement ne doit pas dépasser  $50^{\circ}$ C (120°F)

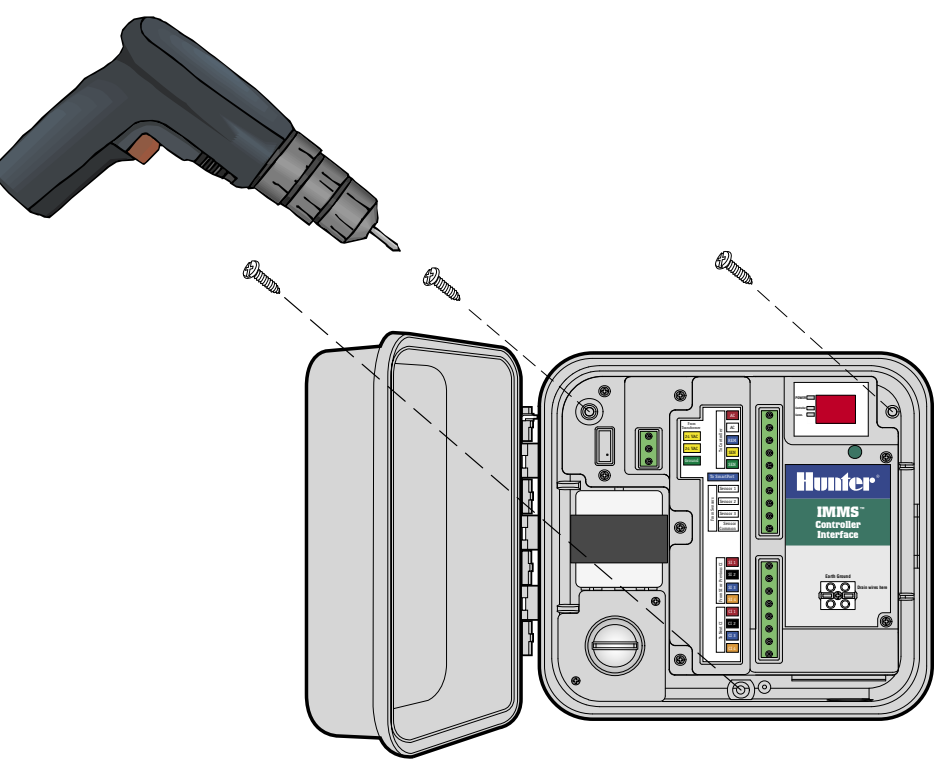

..............................

#### <span id="page-3-0"></span>**BRANCHEMENT DE L'ALIMENTATION CA.**

- 1. Vérifiez que l'alimentation CA est éteinte à la source avant de commencer.
- 2. Retirez le couvercle du boîtier de connexion (deux vis).
- 3. Utilisez des tubes protecteurs et des accessoires électriques appropriés pour câbler l'alimentation CA jusqu'au boîtier de connexion. Séparez les câble de haute tension des câbles de basse tension dans des tubes protecteurs différents.
- 4. Branchez les câbles d'alimentation au transformateur avec des dominos (consulter la charte des codes de couleur) et remettez en place le couvercle du boîtier de connexion.
- 5. L'installateur est responsable des codes électriques locaux et du câblage.

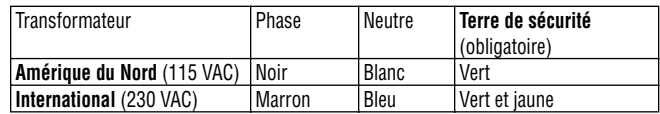

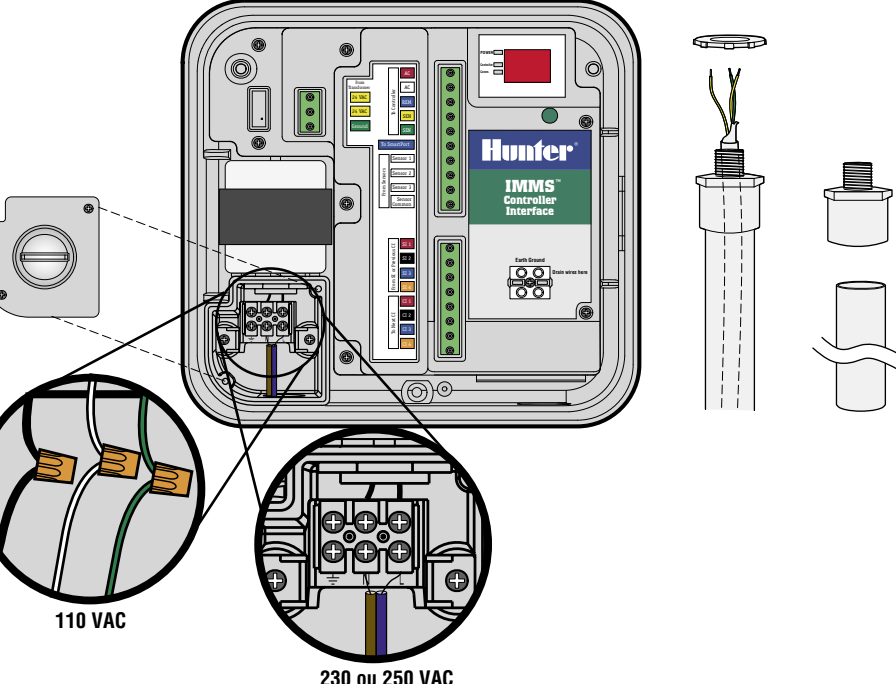

#### <span id="page-4-0"></span>**CONNEXION DE L'INTERFACE AU PROGRAMMATEUR ...................................................**

- 1. Utilisez approximativement 2 m. de câble, 5 conducteurs 18AWG (1 mm) pour connecter l'interface au programmateur.
- 2. Dénudez les câbles sur environ 4,5 mm pour les brancher à l'interface, par couleur, sur la partie "To Controller (Vers le programmateur)" des réglettes à bornes.
- 3. Acheminez les câbles vers le programmateur (dans un tube protecteur séparé de celui de l'alimentation secteur CA).

#### **VERS L'ICC...**

Le programmateur étant éteint, dénudez les extrémités des câbles sur environ 6 mm puis branchezles par code couleur aux bornes du module d'alimentation de l'ICC comme illustré.

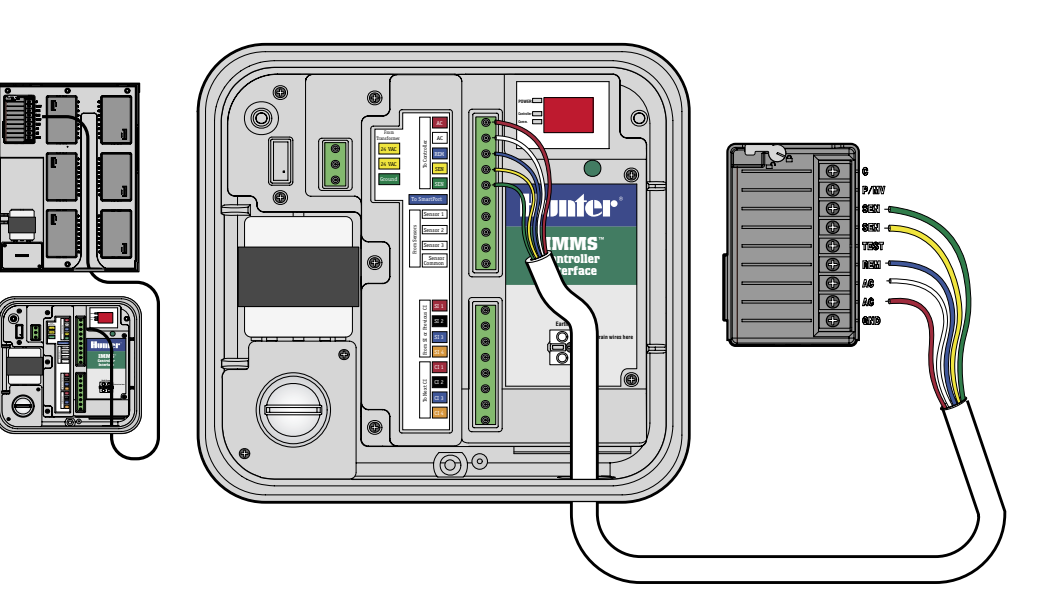

#### <span id="page-5-0"></span>**VERS LE PRO-C.**

Le programmateur étant éteint, dénudez les extrémités des câbles sur environ 6 mm puis branchez-les par code couleur aux bornes du compartiment de câblage comme illustré.

Vers le SRC (pas d'illustration) Le programmateur étant éteint, dénudez les extrémités des câbles sur environ 6 mm puis branchezles par code couleur aux bornes du compartiment de câblage.

Il est important de connecter correctement les fils rouge et blanc aux bornes d'alimentation CA correspondantes !

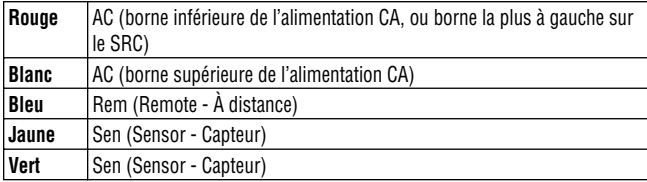

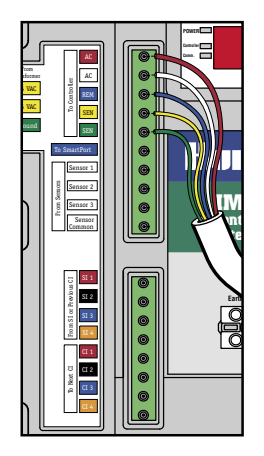

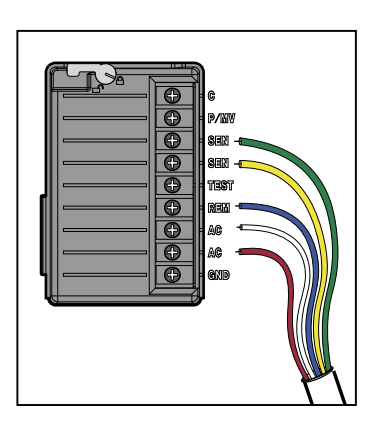

...................................

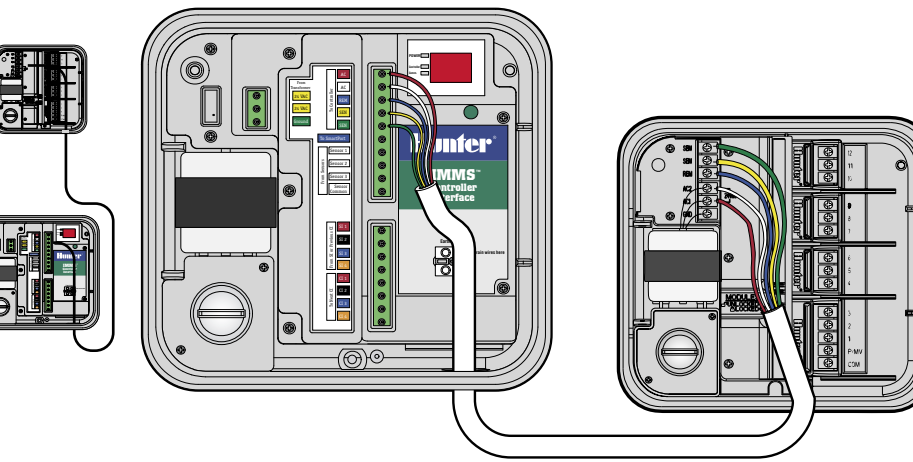

## <span id="page-6-0"></span>

L'entrée de l'IMMS-CI est câblée par le câble GCBL depuis l'interface de site SI, ou une interface de programmateur CI précédente. Si l'interface IMMS-CI dispose de communications radio, reportez-vous aux instructions avec l'option radio IMMS-R.

- 1. Acheminez le câble GCBL depuis l'interface du site iusqu'à l'interface du programmateur CI via le tube protecteur pour basse tension.
- 2. Dénudez la gaine noire et la feuille de protection sur environ 50 mm.
- 3. Dénudez chaque fil sur environ 4,5 mm et connectez-les à la moitié supérieure des bornes de communication, dans la zone étiquetée "From SI or Previous CI (Venant de la SI ou de la CI précédente)", et en respectant les codes couleur.
- 4. Branchez le fil de terre gris dénudé du GBCL à la cosse de terre où se trouve le symbole de mise à la terre.
- 5. Connectez le fil de cuivre dénudé 10AWG (2,5 mm de diam.) de la cosse de terre directement à la terre (impédance recommandée de 10 Ohms maximum).

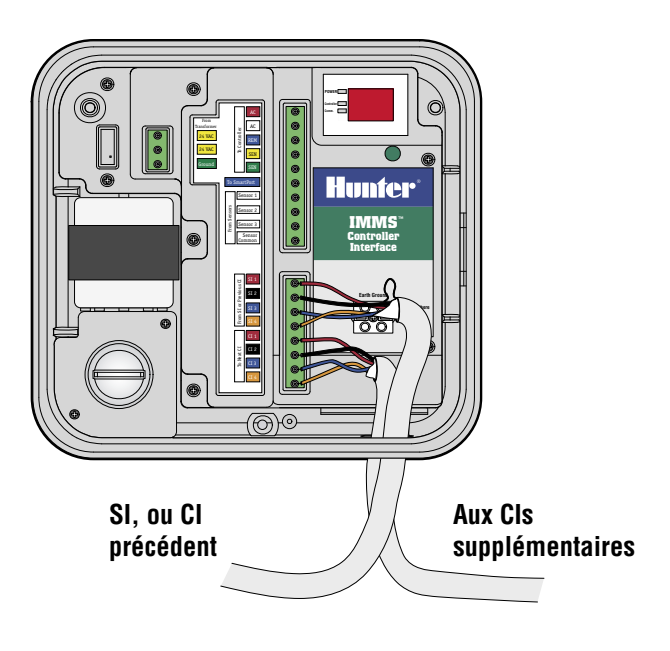

#### **CONNEXION SANS FIL....**

Veuillez vous reporter aux instructions fournies avec le kit sans fil optionnel.

## <span id="page-7-0"></span>**MISE À LA TERRE..**

- 1. Connectez le fil de terre en cuivre dénudé 10AWG (2,5 mm) à la borne de mise à la terre étiquetée sur l'interface.
- 2. Passez le câble de terre dans le tube protecteur pour basse tension et attachez-le fermement à un piquet de terre cuivré de 2.5 m., enfoncé verticalement dans le sol.
- 3. La connexion à la terre doit avoir une résistance inférieure ou égale à 10 ohms.

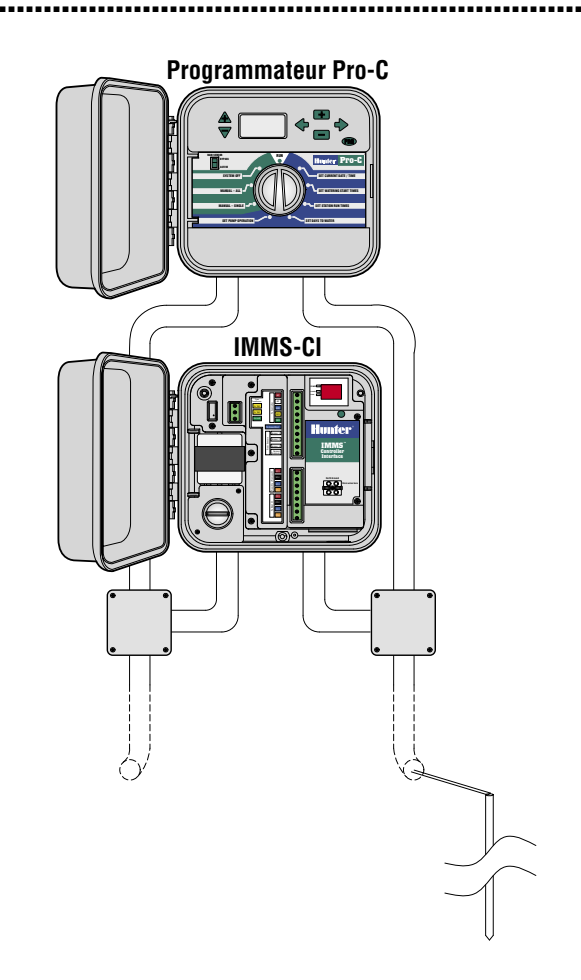

#### <span id="page-8-0"></span>**MISE SOUS TENSION ET TEST........**

Une fois ces étapes réalisées, les connexions principales sont terminées. Mettez l'interface sous tension et observez l'affichage. L'écran doit automatiquement afficher un modèle de test, puis le numéro de version, puis des tirets (--). Si des points rouges clignotent, cela indique un fonctionnement normal. S'il n'y a pas de points, ou que les points ne clignotent pas, cela signifie que le microprocesseur doit

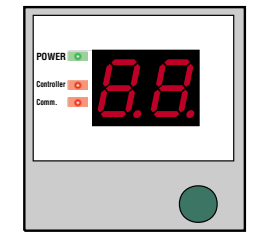

être réinitialisé (éteignez l'interface puis rallumez-la).

Les voyants DEL rouges sur la gauche indiquent Power (Mise sous tension), Controller (Programmateur), et Comm (Communications). Ils devraient apparaître dans cet ordre :

- "Power" montre que l'interface est sous tension.
- "Comm" s'allume lorsque l'interface est en cours de communication avec l'interface du site SI.
- "Controller" s'allume lorsque l'interface a terminé de communiquer avec l'interface SI et qu'elle est en train de charger les informations dans le programmateur.

#### **BOUTON VERT..........................................................................................................................**

Le bouton permet à l'interface du programmateur de recevoir une adresse de la part de l'interface SI et d'entrer en mode diagnostic.

#### <span id="page-9-0"></span>**POUR ADRESSER LES INTERFACES DU PROGRAMMATEUR...**

- 1. Installez toutes les unités CI et les connexions de communication.
- 2. Sur l'interface du site, appuyez sur le bouton "B" pendant environ 5 secondes.
- 3. L'interface entrera alors en mode "racetrack (parcours)" (les voyants se déplacent sur le périmètre de l'écran). Elle restera dans ce mode jusqu'à ce que vous appuyiez à nouveau sur le bouton "B", ou jusqu'à ce qu'elle reçoive une communication d'un ordinateur central.
- 4. Lorsque l'interface SI est en mode parcours, elle visite chaque interface de programmateur CI dans l'ordre croissant de leur numéro.
- 5. Appuyez une fois sur le bouton vert de l'interface CI, et l'interface SI lui assignera la prochaine adresse disponible. En appuyant sur le bouton, l'interface SI voit l'interface CI et lui affecte un numéro.
- 6. Étant donné que l'interface SI est toujours "01", la première interface CI recevra automatiquement l'adresse "02". La CI suivante recevra l'adresse "03", etc. Une fois l'opération terminée avec toutes les interfaces CI, appuyez à nouveau sur "B" pour sortir du mode parcours et revenir au fonctionnement normal.

#### **MODE DIAGNOSTIC.**

Le bouton de l'interface CI est également utilisé pour démarrer le mode diagnostic qui réalise deux tests.

Appuyez et maintenez appuyé le bouton pendant environ 3 secondes, jusqu'à l'affichage de "d1".

- Run Station (Lancement de la station). L'interface CI demandera automatiquement au programmateur de lancer la station 1 pendant 1 minute (vérification des communications entre l'interface et le programmateur local). Le voyant DEL vert du programmateur s'allumera pendant la communication avec le programmateur.
- Radio check (Vérification radio). Immédiatement après l'envoi de la commande Run Station au programmateur, la radio (s'il y en a une d'installée) transmettra un son continu pendant 5 secondes qui peut être entendu sur une radio de poche sur la même fréquence (vérifie le fonctionnement de la radio, aucun effet sur les unités non-radio).

L'écran de l'interface CI affichera de temps en temps "P1" ou "P2" lors de sa connexion avec l'interface SI. "P1" ou "P2" indique que l'unité est en train d'être sondée par l'interface SI et que les communications fonctionnent.

## <span id="page-10-0"></span>**RÉINITIALISATION DE L'INTERFACE...**

Si une mauvaise adresse est configurée, réinitialisez la mémoire de l'interface en déconnectant la borne d'alimentation verte à trois fils. Appuyez et maintenez appuyé le bouton vert, et rebrancher la borne d'alimentation. Gardez appuyé le bouton vert jusqu'à ce que l'affichage de test "88" disparaisse, puis relâchez-le. L'écran affichera pendant un moment le numéro de version, puis l'affichage "—". Répétez la procédure d'adressage de l'interface du programmateur pour entrer l'adresse correcte.

#### **CONNEXIONS SUPPLÉMENTAIRES ....................................................................................**

Éteignez et déconnectez l'alimentation CA avant de réaliser une connexion quelconque dans l'interface CI !

### **CONNEXIONS À D'AUTRES INTERFACES ...........................................................................**

- 1. Pour vous connecter à des interfaces de programmateurs CI supplémentaires, acheminez, dénudez et connectez le câble GCBL à la section inférieure de bornes de communication de l'interface CI de la même manière que la connexion entrante a été réalisée ci-dessus.
- 2. Connectez le fil de terre argenté dénudé du GCBL à la cosse de terre.
- 3. Continuez l'acheminement du GCBL jusqu'à la prochaine interface (IMMS-CI) d'un seul parcours continu si possible, sans ruptures ni raccordements des communications, et continuez l'installation.

## <span id="page-11-0"></span>**CONNEXION À DES CAPTEURS CLIK EN OPTION...................**

- 1. Connectez uniquement des capteurs de la gamme Clik-de Hunter à l'IMMS. Reportez-vous à la documentation du capteur pour savoir comment installer correctement ce dernier et prendre connaissance des câblages acceptés
- 2. Acheminez les fils du capteur dans le boîtier par l'intermédiaire du tube protecteur pour basse tension et dénudez l'extrémité des fils sur environ 4.5 mm.
- 3. Connectez un fil du capteur à la position "Sensor 1 (Capteur 1)" sur la réglette à bornes supérieure.
- 4. Branchez l'autre fil du capteur au "Sensor Common (Commun capteur)".
- 5. Jusqu'à 3 capteurs peuvent être connectés à l'interface CI. Connectez un fil de chaque capteur additionnel aux bornes "Sensor 2" et "Sensor 3", et connectez l'autre fil de chaque capteur au "Sensor Common"

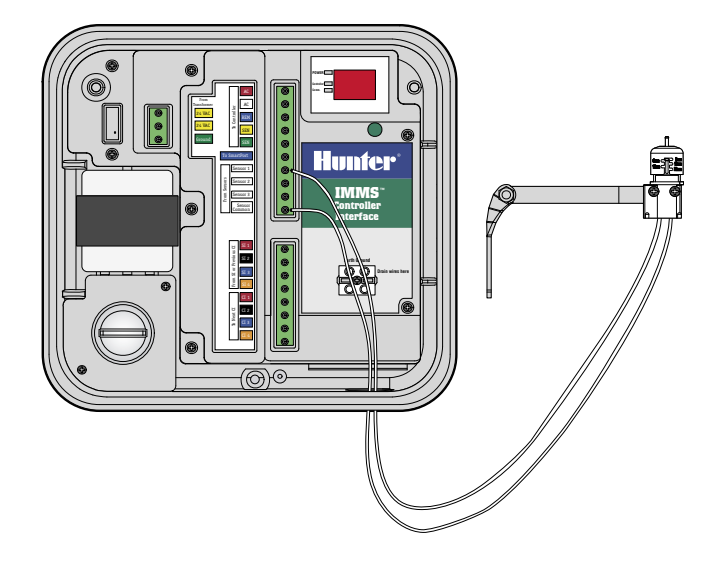

#### **CAPTEURS ALIMENTÉS**

Les capteurs Rain-Clik sans fil de Hunter ainsi que le Flow-Clik IMMS nécessitent une alimentation 24 VAC sur leurs fils jaunes.

#### <span id="page-12-0"></span>**RAIN-CLIK™ SANS FIL .....**

- 1. Acheminez le câble de réception par le tube protecteur pour basse tension.
- 2. Dénudez puis branchez deux fils d'alimentation jaunes du récepteur du capteur aux bornes d'alimentation de l'interface.
- 3. Cela doublera le nombre de fils jaunes à chaque terminal : l'un provenant du transformateur de l'interface et l'autre de l'alimentation du capteur.
- 4. Acheminez et connectez le fil blanc du signal du capteur à l'entrée du capteur souhaité, et le fil bleu au Sensor Common. Le fil orange n'est pas utilisé dans une connexion IMMS.

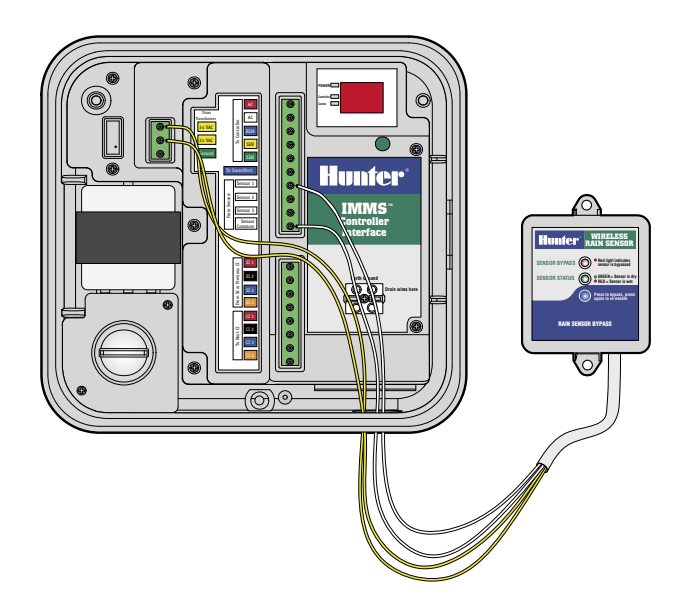

........................

#### <span id="page-13-0"></span>**FLOW-CLIK IMMS ...................................................................................................................**

- 1. Acheminez le câble du capteur Flow-Clik par le tube protecteur pour basse tension. Dénudez puis branchez deux fils d'alimentation jaunes du récepteur du capteur aux bornes d'alimentation de l'interface.
- 2. Connectez l'un des fils blancs au numéro de capteur, et l'autre au "Sensor Common".

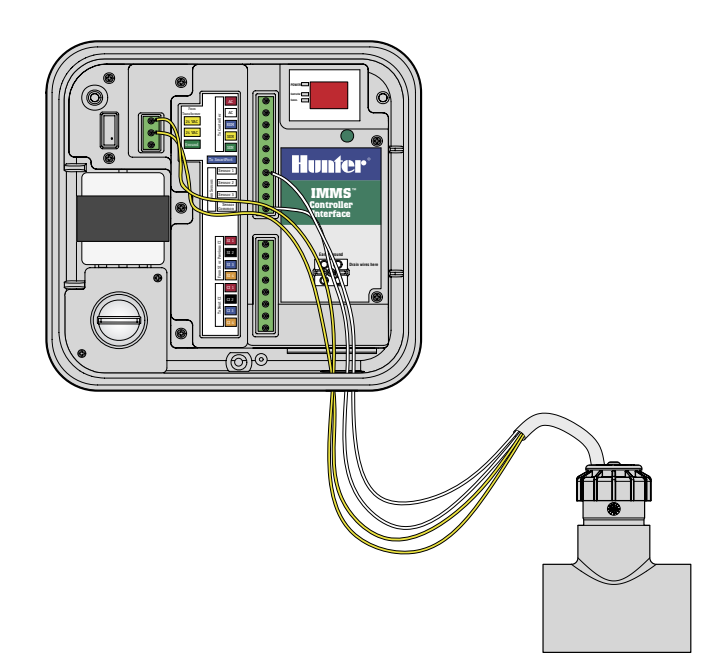

## <span id="page-14-0"></span>**CONNEXION À UN RÉCEPTEUR DISTANT EN OPTION (SRR OU ICR) ..........................**

- 1. Reportez-vous à la documentation du récepteur pour installer correctement le SmartPort® de Hunter et prendre connaissance des câblages acceptés. Connectez les fils rouge et blanc du SmartPort aux bornes codées en rouge et blanc sur la réglette supérieure du terminal.
- 2. Les connexions des fils rouges et blancs seront doublées, car elles sont partagées avec les connexions rouges et blanches du programmateur.
- 3. Connectez le fil bleu du SmartPort à l'autre position bleue étiquetée "To SmartPort (vers le SmartPort)". **Remarque : La connexion bleue du SmartPort n'est partagée avec aucun autre fil.**

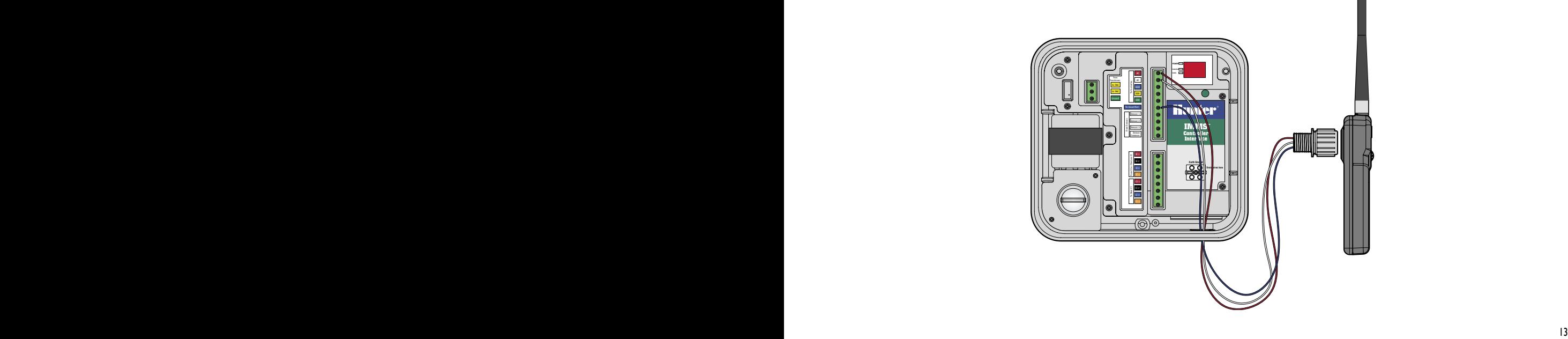

<span id="page-15-0"></span>Deux câbles à paire torsadée (18AWG/1 mm, orange/bleu/noir/rouge), protégés, avec fil de terre, conçus pour être enterrés directement. Utilisé pour les communications d'interface IMMS jusqu'à 3 km. Évitez les raccordements sur les parcours de câbles GCBL.

### **CÂBLE 5-CONDUCTEURS .......................................................................................................**

18AWG/ 1 mm, rouge/blanc/bleu/jaune/vert. Utilisé pour raccorder l'interface au programmateur local jusqu'à 2 mètres.

## **DÉCLARATION DE CONFORMITÉ AUX DIRECTIVES EUROPÉENNES ...........................**

Hunter Industries déclare que IMMS-CI-E est conforme aux standards des directives européennes, de "compatibilité électromagnétique" 89/336/EEC et de "basse tension" 73/23/EEC.

 $Z$ Ingénieur des Travaux

#### **Hunter Industries Incorporated • Les Innovateurs en Irrigation and Company Company Company Company Company Company Company Company Company Company Company Company Company Company Company Company Company Company Company Co**

**U.S.A.:** 1940 Diamond Street • San Marcos, California 92078 • www.Hunter.fr **Europe**: Bât. A2 - Europarc de Pichaury • 1330, rue Guillibert de la Lauzières • 13856 Aix-en-Provence Cedex 3, France • TEL: (33) 4-42-37-16-90 • FAX: (33) 4-42-39-89-71 **Australia:** 8 The Parade West • Kent Town, South Australia 5067 • TEL: (61) 8-8363-3599 • FAX: (61) 8-8363-3687 INT-536 7/04